#### CASE 01770883

2017-01-27 Manabu Ori

# TL;DR

- The workaround provided in the suppor case, that nova boot from a snapshot image of boot from volume directly, is not acceptable for the customer's use case.
- They still want to do that
	- Create a new cinder volume from a snashot image of boot from volume
	- Then nova boot from the volume
- The reason is that when nova boot from a snapshot image, the Nimble backend driver creates a '**cloned volume**' in the physical storage, which is they want to avoid.
- They don't want to create cloned volumes as possible because max number of cloned volumes is limited in Nimble storage.
- They found that if they create a new cinder volume from a snapshot image of boot from volume, the Nimble driver creates a normal volume, not a cloned volume.

## In depth explanation

- I draw some diagrams in following pages, which describe a workaround provided from the support.
	- Step1: create a boot-from-volume instance
	- Step2: stop the instance, then create a snapshot of it
	- Step3: create a new instance from a zero-sized image which is created in Step2.
- Please pay attention to the physical storage (Nimble) side.
	- Step2: Nimble driver creates a snapshot volume of the original volume.
	- Step3: Nimble driver creates a cloned volume of the original volume.

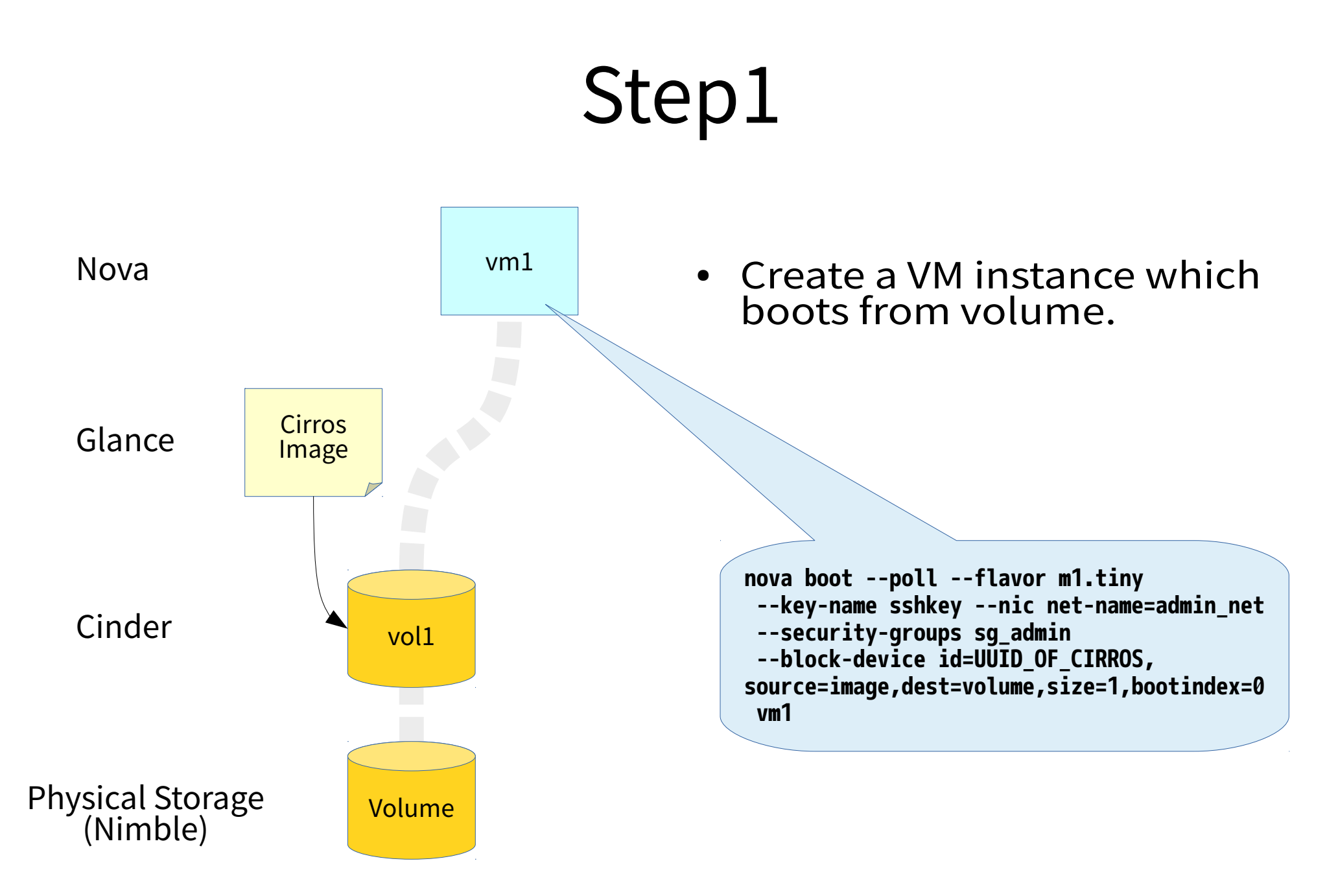

## Step 2

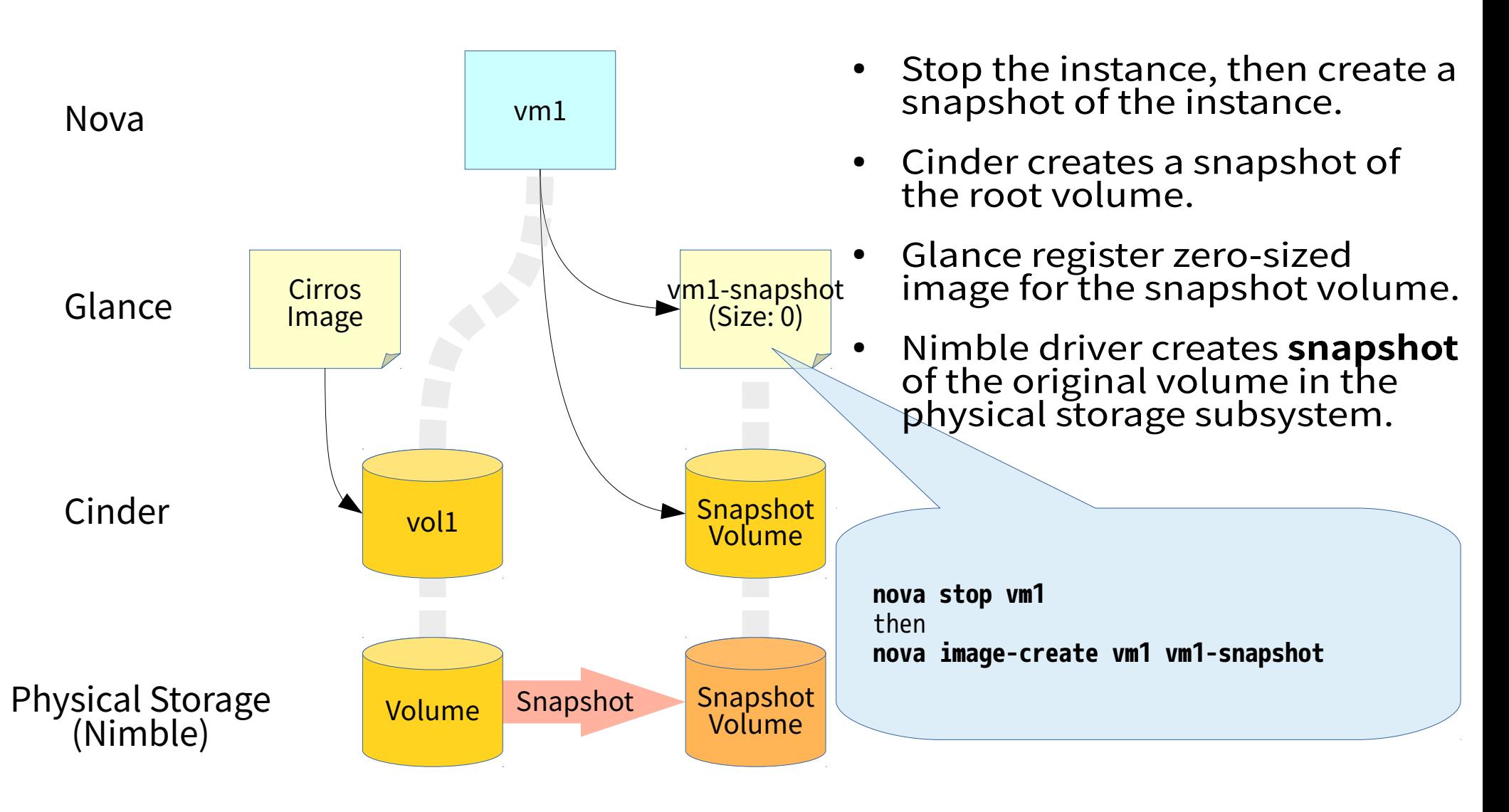

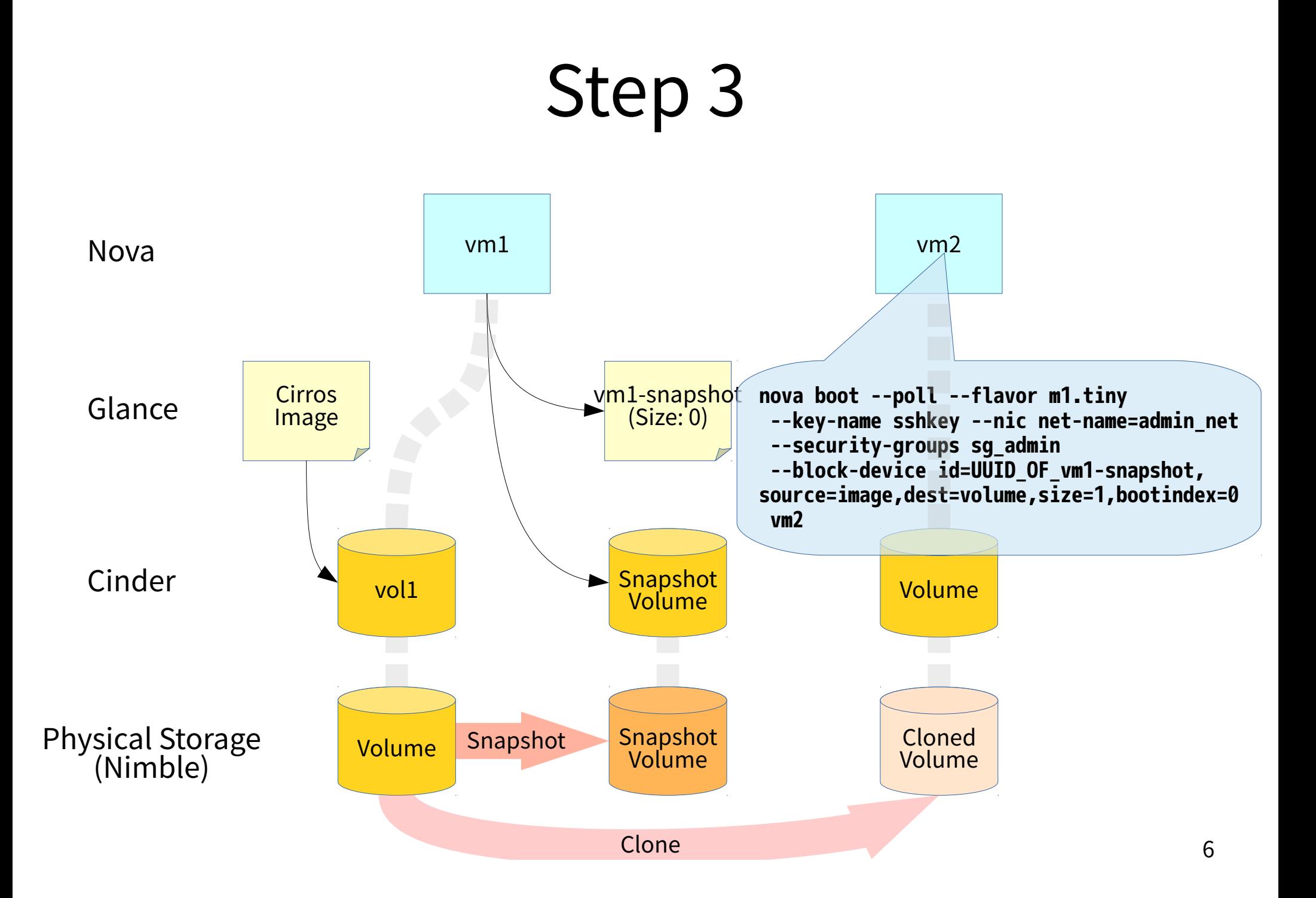

# Step 3 (cont'd)

- Create a new VM instance from the zero-sized image which refers to the cinder snapshot volume.
- Cinder creates a new volume for the new VM.
- Nimble driver creates a new physical volume as '**cloned** volume'.
- A cloned volume in Nimble is a special form of a volume.
	- Cloned volumes consumes less capacity than normal volumes (maybe).

## Problem

- The customer don't want to create cloned volumes as possible as they can.
- Problems for cloned volumes in Nimble
	- Nimble only have a limited number of cloned volumes (maybe the max is 1000).
	- A cinder volume can't be deleted when the volume has cloned children volumes.

#### How to avoid to create cloned volumes

- The customer found a workaround to deal with the Nimble cloned volume.
	- First create a new cinder volume from the snapshot image, then boot a new instance from the new cinder volume
- Create a new instance from the snapshot image (zerosized) resulted in a cloned volume in Nimble, as stated in the previous page.
- But creating a new cinder volume from the snapshot image resulted, the Nimble backend driver creates a **normal** volume in the physical storage, not a cloned volume.

#### What the customer wants to do

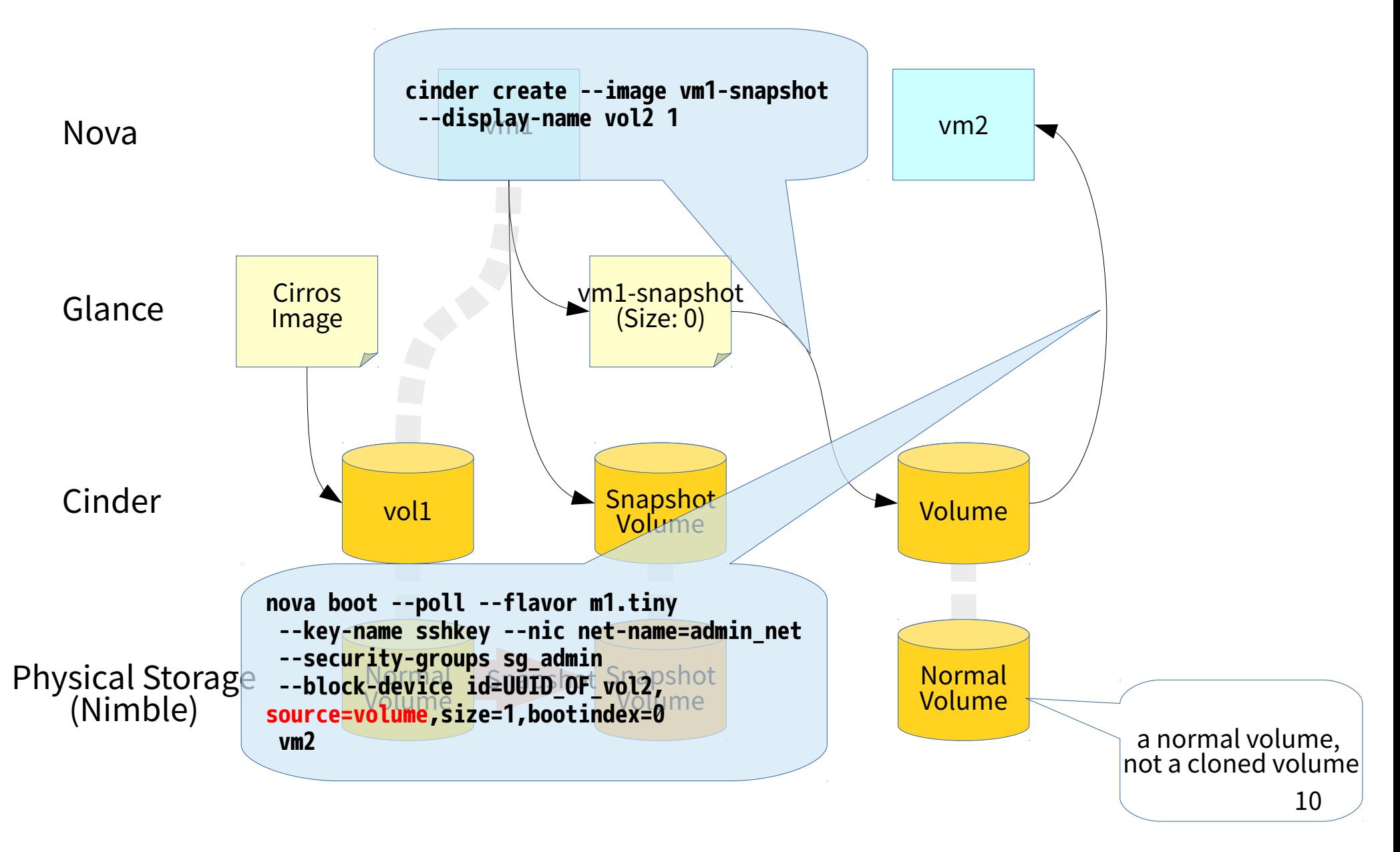

## backup

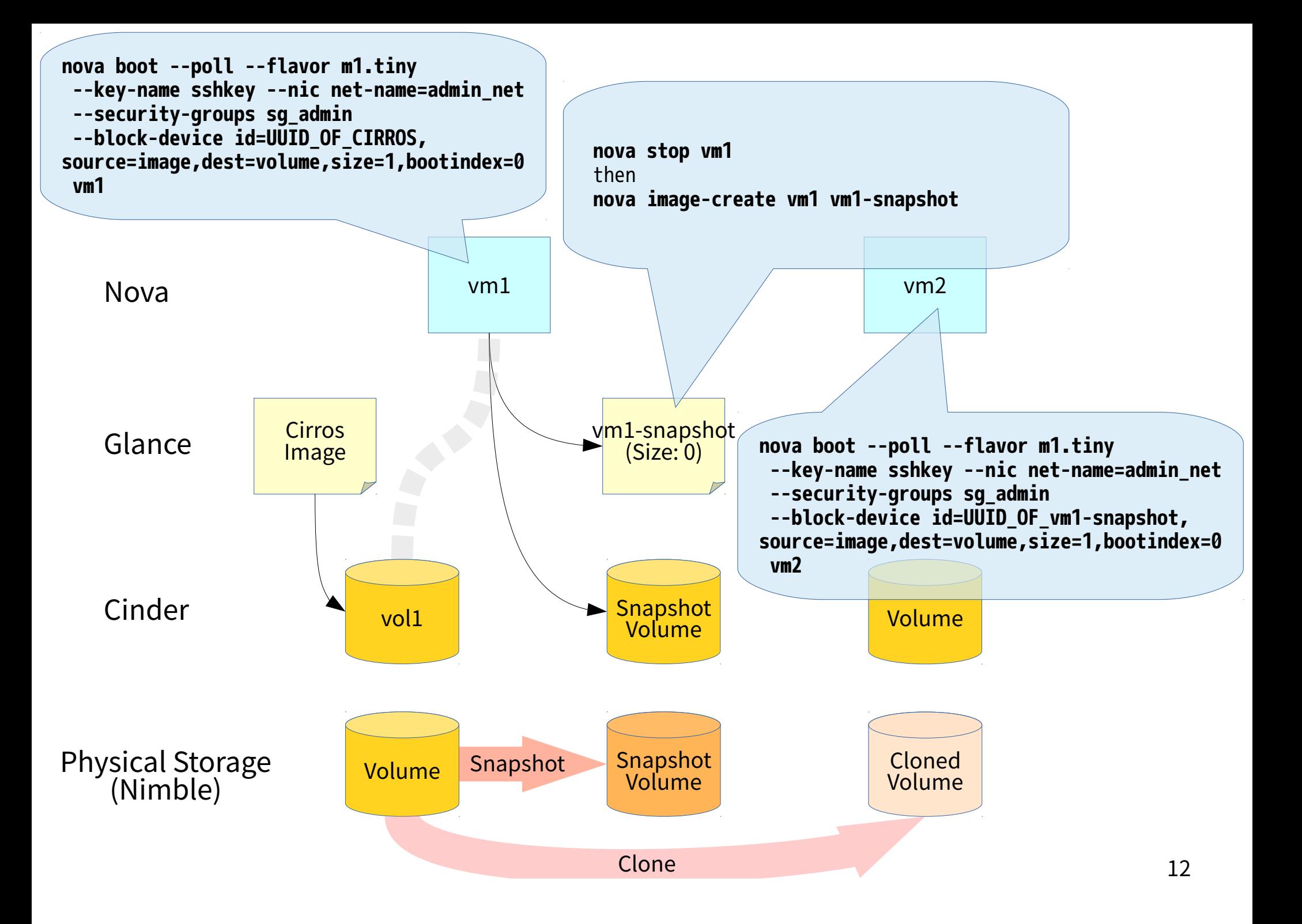